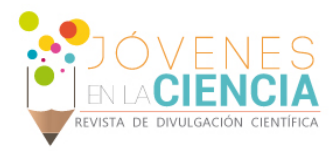

# Interfaz gráfica con Matlab para controlar el desplegado en una LCD

#### José Manuel López Villagómez (1), Dr. Carlos Rodríguez Doñate (2)

1 [Ingeniería en Comunicaciones y Electrónica] | Dirección de correo electrónico: [ayel09@hotmail.com]

2 [Departamento de Estudios Multidisciplinarios, División de Ingenierías, Campus Irapuato-Salamanca, Universidad de Guanajuato] | Dirección de correo electrónico: c.rodriguezdonate@ugto.mx

#### Resumen

La necesidad de hacer que la interacción de dispositivos con usuarios sea más sencilla se ha logrado mediante el desarrollando la interfaz gráfica de usuario, con lo que se ha mejorado la experiencia visual y facilitado la operación de dispositivos electrónicos por los usuarios. En este trabajo, se diseñó una interfaz de usuario para un sistema de visión con el cual se puede reconfigurar de manera dinámica la cámara digital, la unidad de procesamiento y la exhibición en la LCD. En lo que respecta a la LCD, se diseñó el controlador para que este sea capaz de exhibir cualquier parte de la memoria dinámica.

# Abstract

The need to make the device interaction with users easier has been achieved by developing the graphical user interface, which has been enhanced visual experience and facilitated the operation of electronic devices by users. In this paper, a user interface for a vision system which can dynamically reconfigure the digital camera and the processing unit in the LCD display was designed. With respect to the LCD, the controller is designed so that it is capable of exhibiting all of the dynamic memory

Palabras Clave Interfaz de usuario, controlador VGA, procesamiento digital de imágenes, FPGA.

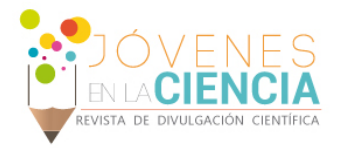

#### **INTRODUCCIÓN**

Con el paso del tiempo y el avance en la tecnología en las computadoras, pantallas, internet entre otros se ha tenido la necesidad de hacer que la interacción de dispositivos con usuarios sea más sencilla y amena. Para lo que se ha venido desarrollando la interfaz gráfica de usuario (GUI) mejorando la experiencia visual, atendiendo también a la demanda del diseño de aplicaciones para estos [1]. Un ejemplo importante sobre estas interfaces graficas de usuario se aplican a la medicina, donde actualmente existe un nuevo sistema de identificación seguro de cáncer de mama basada en GUI [2]. Por otro lado, en el ámbito educativo, las interfaces graficas juegan un papel muy importante ya que son herramientas fundamentales para el aprendizaje estudiantil, como es el caso de [3] que proponen una interfaz gráfica en Matlab como herramienta para cursos de procesamiento digital de señales, en el caso de [4], la GUI en Matlab, tiene como objetivo facilitar el diseño de controladores en el dominio de frecuencia a los estudiantes. Como se ha mostrado [1-3], Matlab es una de las herramientas más utilizadas, para el diseño de GUI, ya que es muy intuitivo el diseño y facilita el análisis de la información con la cual se está interactuando.

En este trabajo se realizó una GUI en Matlab para poder reconfigurar las diferentes partes de un sistema de visión como: la cámara digital, etapa de procesamiento y desplegado en una LCD, ya sea la imagen adquirida por el sensor o la imagen procesada, las cuales se encuentran almacenas en la SDRAM (*synchronous dynamic randomaccess memory*). Debido a que esta aplicación no requiere de altas velocidades de transferencia de datos, la interacción entre la GUI y el sistema de visión se realiza mediante el protocolo de comunicación RS-232.

# **MATERIALES Y MÉTODOS**

Como se puede observar en la Imagen 1, el proyecto desarrollado es parte fundamental del sistema de visión al que se integró, porque la GUI se encarga de enviar la reconfiguración de la cámara digital, los parámetros requeridos para que la etapa de procesamiento opere correctamente ya que esta requiere de una máscara de 3 X 3 porque

esta unidad de procesamiento realiza el filtrado espacial en la imagen, y también se controla la exhibición en la LCD ya sea la imagen o el resultado del procesamiento. En el caso de la última parte, se desarrolló un núcleo IP dedicado a controlar las señales de sincronía de la LCD y las señales de manipulación del usuario.

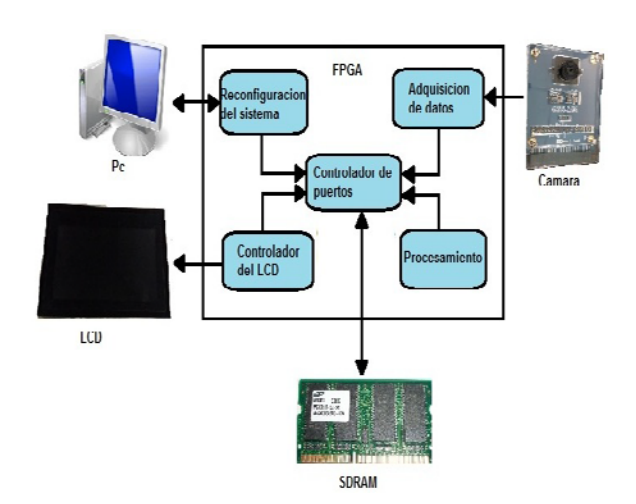

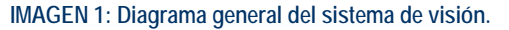

La interacción entre la GUI y la tarjeta DE1-Soc se realiza mediante el protocolo RS-232, donde la unidad de reconfiguración debe de recibir 5 bites, de los cuales, dos corresponden al código de la instrucción (primero y quinto) y los tres restantes son el dato a reconfigurar. La GUI diseñada, se muestra en la Imagen 2 y está compuesta de 4 opciones, una es *reconfiguración cámara*, con el cual se puede manipular la resolución de la imagen, frecuencia de operación del sensor, entre otras [5]. El push-button *Img* reconfigura la exhibición en la LCD ya que al activarlo muestra la imagen obtenida de la cámara, mientras el pushbutton *procesado* reconfigura la exhibición de la LCD para mostrar la imagen procesada y por último el push-button *mascara* envía la matriz de 3 X 3 que requiere para la etapa de procesamiento que se encuentra embebida en el FPGA, la cual realiza filtrado espacial en una imagen.

Otra parte del proyecto, fue el diseñó del controlador en VHDL del módulo LCD que se encarga de extraer la información de la SDRAM para exhibirla y que es reconfigurado por la GUI diseñada. Este controlador genera las señales de sincronía de la LCD y señales de control para el

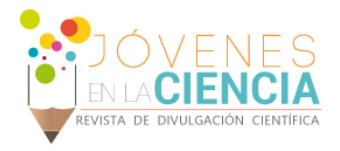

usuario, como se muestra en la Imagen 3. Por un lado, las señales de sincronía, son generadas por una serie de contadores tanto para la sincronía horizontal como la vertical, que son comandados por una máquina de estados (FSM). Los tiempos que rigen a las señales de sincronía se muestran en la Tabla 1, donde un ciclo horizontal, requiere de 1056 ciclos de reloj (1056 pixeles) y la vertical requiere 525 ciclos horizontales.

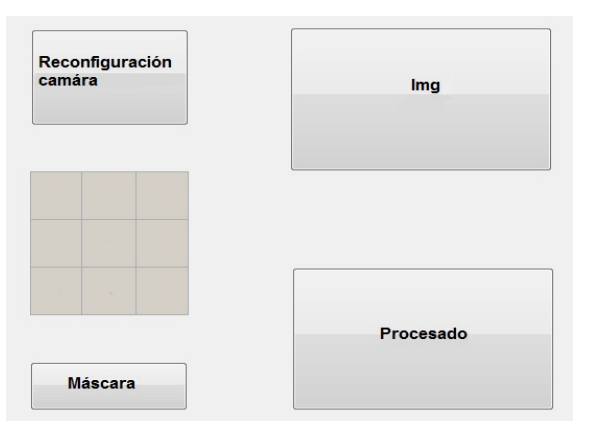

**IMAGEN 2: GUI diseñada.**

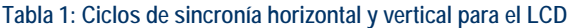

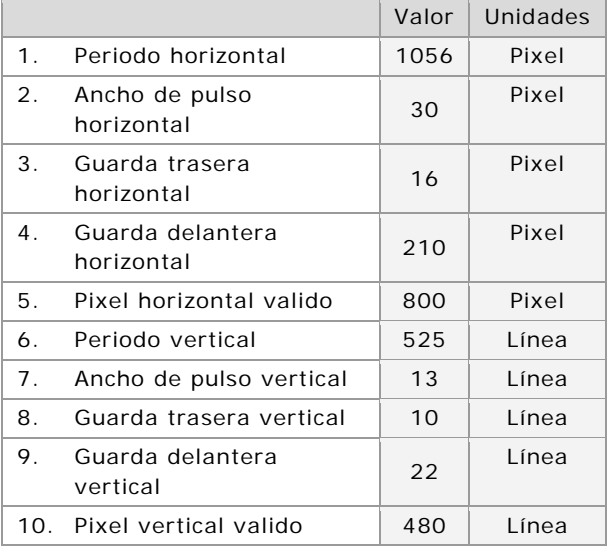

En la imagen 3 las flechas de la parte izquierda del bloque indican Pix\_V, pixel valido, A\_H, dirección horizontal, A\_V, dirección vertical y los datos R, G y B que se exhibirá, CLK señal de reloj y RST

señal para reinicio. En la parte derecha, MTL\_VSD, indica la sincronía vertical, MTL\_HSD, la sincronía horizontal, MTL\_RGB, dato RGB del pixel, MTL\_DCLK, señal de reloj de la LCD. Estas últimas van conectadas hacia el modulo LCD.

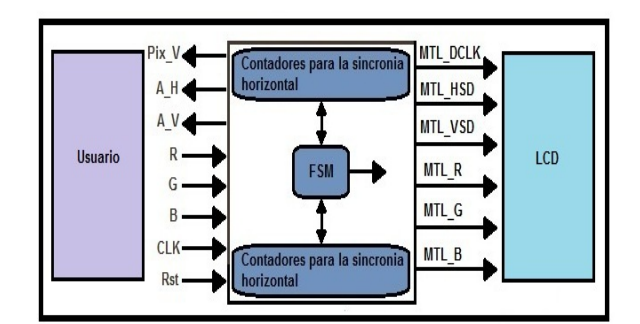

**IMAGEN 3: Controlador del LCD.**

#### **RESULTADOS Y DISCUSIÓN**

Como primer resultado, se destaca el núcleo IP diseñado e implementado en el FPGA Cyclone V que consume 43 bloques lógicos que corresponden a menos del 1% de la capacidad del chip. Al integrar el núcleo IP, al sistema se logró exhibir los datos de la SDRAM por medio de la GUI diseñada. La interacción entre la GUI, el núcleo IP para LCD y el sistema de visión, se probó enviando los coeficientes del filtro sobel, como se muestra en la imagen 4.

Como se puede observar en la imagen 4 (a) la matriz corresponden a la máscara del filtro sobel para detectar bordes verticales, en la imagen 4 (b) se muestra en la LCD la imagen capturada y al presionar push-button **procesado** se muestra la imagen procesada (Imagen 4 (c)). Referente a las imágenes 4 b) y c) cabe destacar que las tonalidades verdes se deben al algoritmo de reconstrucción de la imagen que se encuentra en la etapa de adquisición, lo cual se puede mejorar si se cambia el algoritmo de reconstrucción, y los puntos blancos de la imagen de resultado se pueden eliminar si en la etapa de procesamiento se modifica el nivel de umbral.

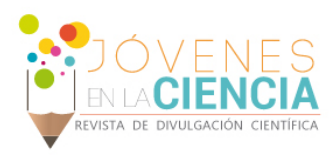

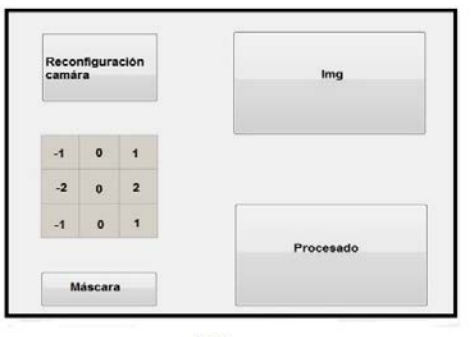

 $(a)$ 

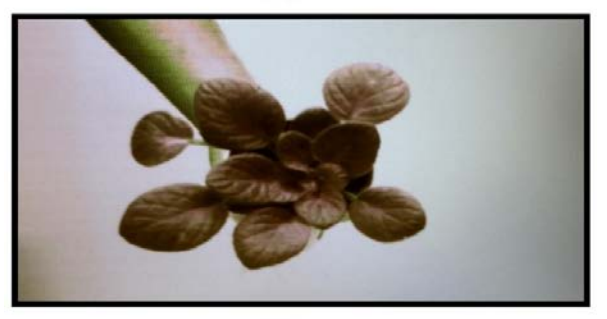

 $(b)$ 

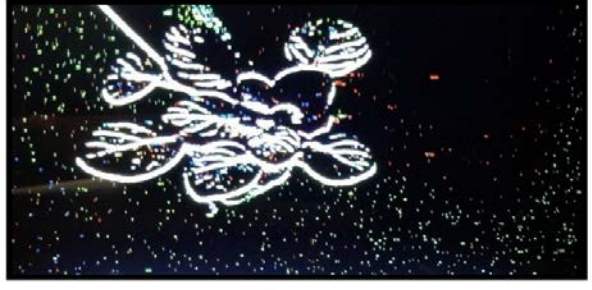

 $(c)$ 

**IMAGEN 4: Prueba del sist**e**ma, (a) GUI configurada con los datos de la máscara, (b) Imagen sin procesar, (c) Imagen procesada.**

# **CONCLUSIONES**

Las interfaces graficas de usuario son muy importantes en estos días y teniendo como herramienta de apoyo a Matlab se pueden realizar una GUI de forma rápida, ya que los softwares con entorno de programación C o C++ requieren de conocimientos más avanzados en el área. Por otro lado, cabe destacar que esta interfaz facilitará el uso del sistema de visión con el que se cuenta, ya que se puede mandar reconfigurar la cámara

digital, la unidad de procesamiento y la exhibición en la LCD, sin necesidad de sintetizar las descripciones en hardware que lo componen. Por otro lado, la GUI y el sistema de visión quedarán de apoyo para las unidades de aprendizaje de visión por computadora, procesamiento de señales, etc., ya que facilitara a los estudiantes comprender los conceptos teóricos con los prácticos adquiridos en clase.

Como trabajo futuro, se pretenden agregar herramientas para que el usuario pueda enviar las imágenes capturadas y procesadas hacia la interfaz de Matlab, con el objetivo de poder realizar un estudio de precisión del cómputo en punto fijo.

# **AGRADECIMIENTOS**

A la Dirección de Apoyo a la Investigación y Posgrado (DAIP) de la Universidad de Guanajuato, por el apoyo para realizar el proyecto y a Altera University Program, por la donación del equipo requerido para el proyecto

# **REFERENCIAS**

[1] Lan, M., Jianjun, L., & Qizhi, Y. (2013). The Smartphone GUI Design Research Based on the User Experience. In IEEE Fourth International Conference on Digital Manufacturing & Automation (ICDMA), 1556-1560

[2] Pal, K., Ghosh, G., & Bhattacharya, M. (2014, November). GUI based smart breast cancer identification system for mammographic images through 2 nd level secured combined Crypto-watermarking. In *Bioinformatics and Biomedicine (BIBM), 2014 IEEE International Conference on* (pp. 601-604). IEEE.

[3] Ping, H., Weikun, H., Qingyan, S., & Yan, H. (2014). An educational tool design for the course of signal processing based on Matlab GUI. In IEEE International Conference on Teaching, Assessment and Learning (TALE), 131-134.

[4] Mitchell, R. (2014). A MATLAB GUI for learning controller design in the frequency domain, IEEE UKACC International Conference on Control, 279 – 284.

[5] ON Semiconductor, "1/2.5-Inch 5 Mp CMOS Digital Image Sensor". MT9P031 Datasheet. 2005.